### 中京大学 CHUKYO MaNaBo 利用の手引き

#### 【MaNaBo とは】

- ・CHUKYO MaNaBo は中京大学の教育支援システムです。Web 上からレポート提出、授業計画参照、教材 参照をすることができます。CHUKYO ALBO 内のリンクから利用できます。
- ・CHUKYO MaNaBo は複数タブや複数デバイスからの同時利用には対応していません。

#### 【MaNaBo の機能】

- ・MaNaBo では学校や教員からのお知らせや教材提示、レポート、小テスト、メールが利用できます。
- ・特に、教員からは基本的に MaNaBo のお知らせを通じて受講方法や課題等の連絡があるので、必ず毎日確認し てください。新着の連絡があるとページ左側に新着分の数字が表示されます(詳細は2ページ目以降)。

# 【ログイン方法】

① 大学 HP[\(https://www.chukyo-u.ac.jp/student](https://www.chukyo-u.ac.jp/student-staff/)[staff/\)](https://www.chukyo-u.ac.jp/student-staff/)から右上「在学生・教職員」を選択した後 右下の在学生・教職員メニューから在学生専用の 「CHUKYO ALBO」を選択してください。

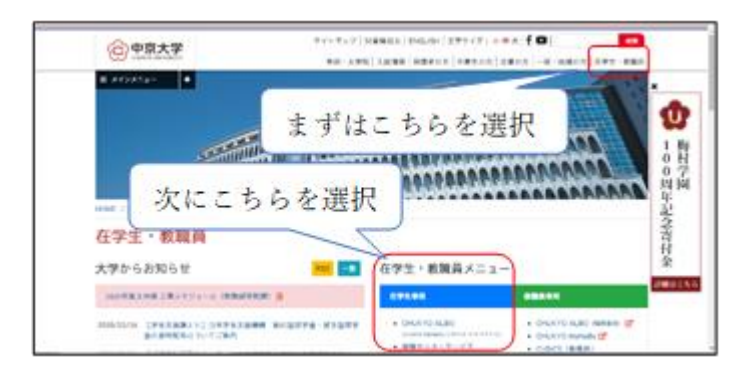

② 移動した先のページの下にログインボタンがあり ますので選択してください。(今回は PC 版です)

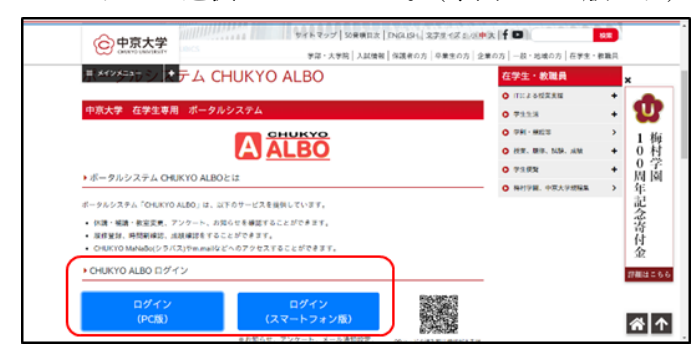

③ ユーザ ID(学籍番号)と学校から配布されたパス ワードを入力して、下の赤い「ログイン」ボタン を選択してください。

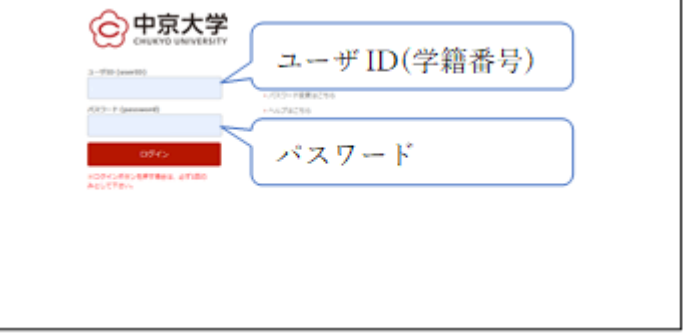

④ ログイン後、画面左の学内システムから「教育支 援システム(MaNaBo)」を選択してください。

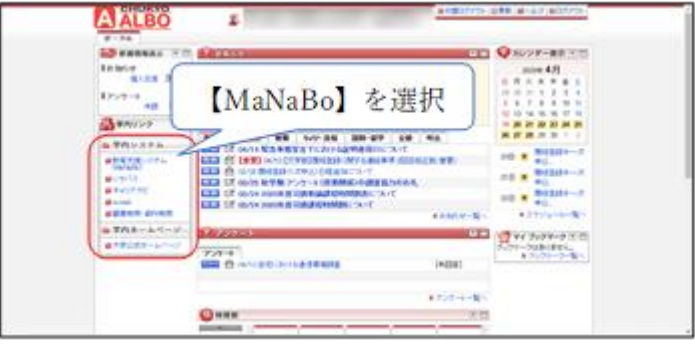

以上で MaNaBo へのログインは完了です。 利用方法の詳細は次ページから説明をします。

## CHUKYO MaNaBo の利用方法詳細

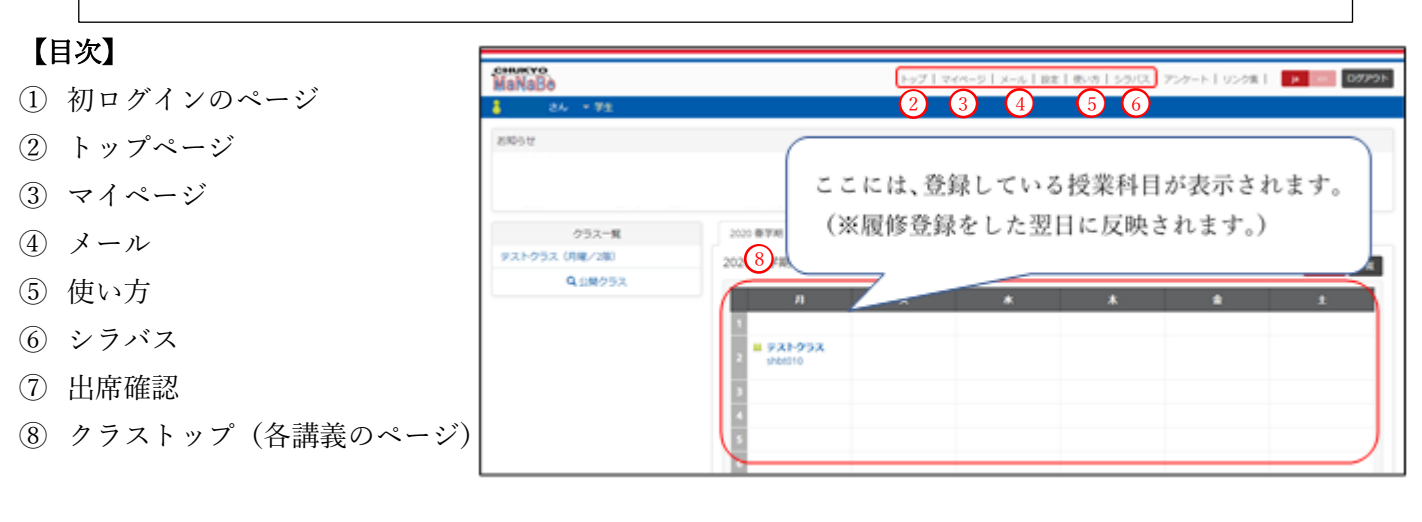

① 初めてのログインではこのページが開きます。 「クラストップ-教材一覧」の下に MaNaBo の利 用方法動画があります。

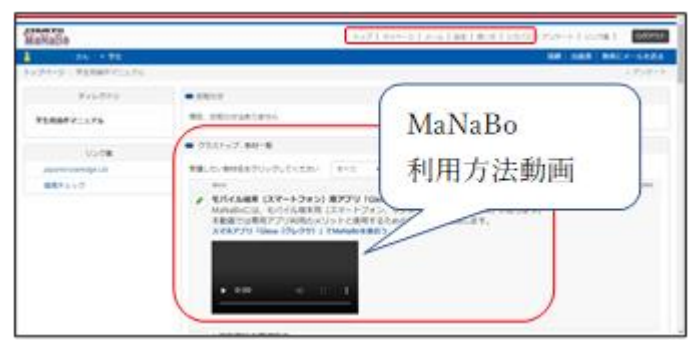

- ② ・こちらが通常のトップページです。 現在受講している講義の一覧とお知らせが確 認でき、上のタブで他のページに移動できます。
	- ・①のページは学期列右 【その他】タブの 【MaNaBo 説明動画】から閲覧できます。

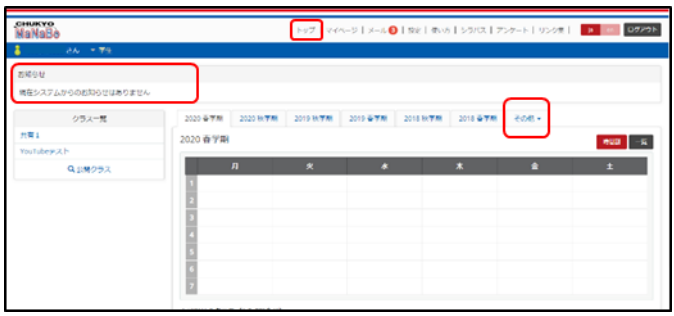

③ 【マイページ】では自身の利用状況やこれまで受 けた講義等を確認できます。

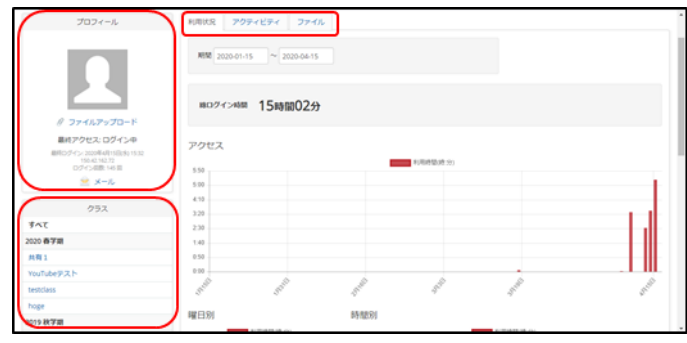

④ 【メール】では学校や教員からのメールが届きま す。また、講義についての質問などを教授にメー ルすることもできます。

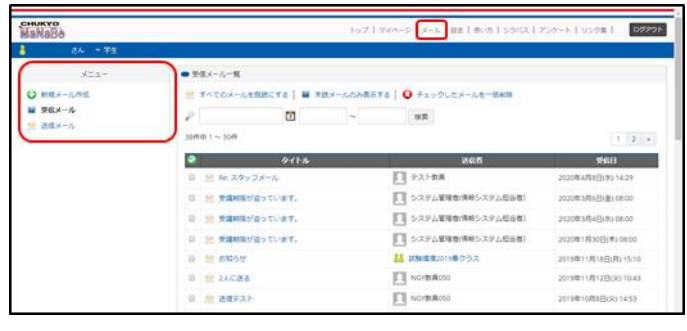

次ページへ→

⑤ 【使い方】では、「学生用」から MaNaBo のさらに 詳しい利用方法を、「アドオン」からはシラバス、 アンケート、教職支援の使い方を閲覧できます。

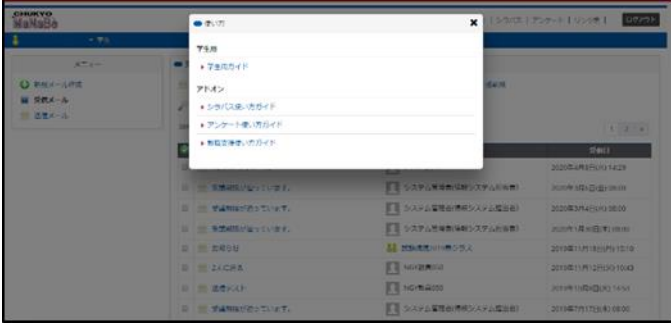

⑥ 【シラバス】では講義概要を閲覧できます。 履修登録の前に必ずシラバスを確認してください。

**CHUKYO**<br>MaNaBo  $\frac{100}{100}$ 表示作 50 ·  $+114$  $_{\rm BH}$ 

⑦ 【出席確認】講義中 MaNaBo で出席を取る場合が あります。その場合 MaNaBo に下の表示が出るの で先生に指示されたコードを入力して「出席」を選 択してください。

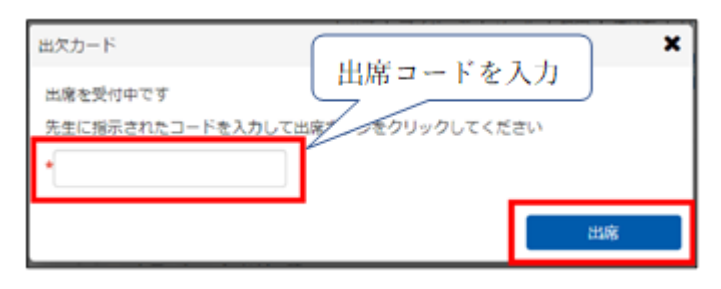

⑧ 【クラストップ】はトップページの中央にあるス ケジュール表か同じくトップページ左の「クラス一 覧」から講義を選択して移動できます。

このページには講義や各授業回ごとの課題やお知 らせがあるので必ず確認してください。新着がある と画面左のディレクトリに数字が表示されます。 教材一覧にある課題の受講手順等は、⑤の学生用ガ イドの 21 ページ以下を参照してください。

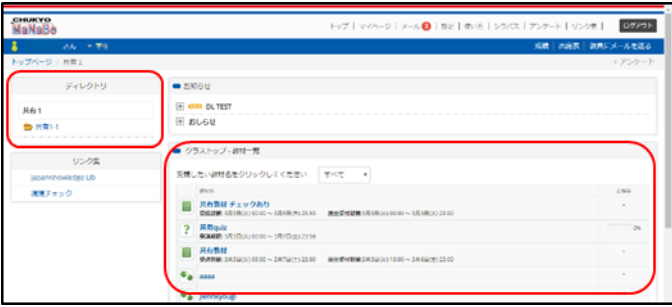

・下の画像が【ディレクトリ】です。ここでいう[共有] というのが講義の名前、[共有 1-1]というのが共有 という講義の 1 回目の授業用ということになります。

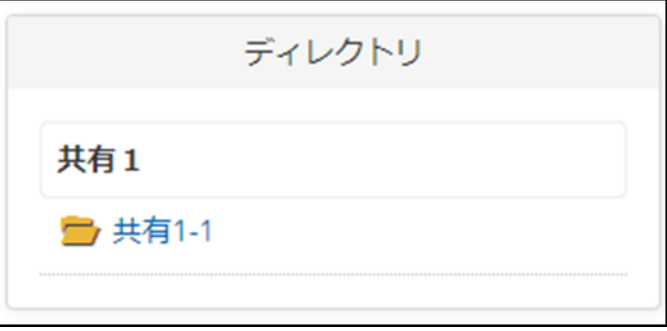

・[共有 1-1]の中には、このようにその講義の課題な どが「教材一覧」に表示されます。

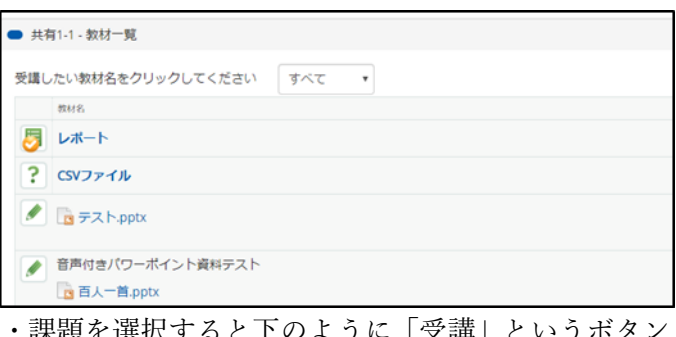

・課題を選択すると下のように「受講」というボタン が表示されますので選択して受講してください。

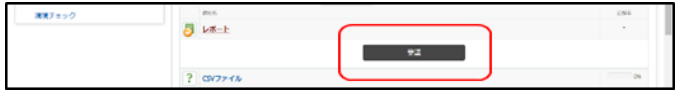

次ページへ→

# [課題例]

### ・選択問題

選択肢を選んで回答してください。2 ページ目以降がある場合もあります。

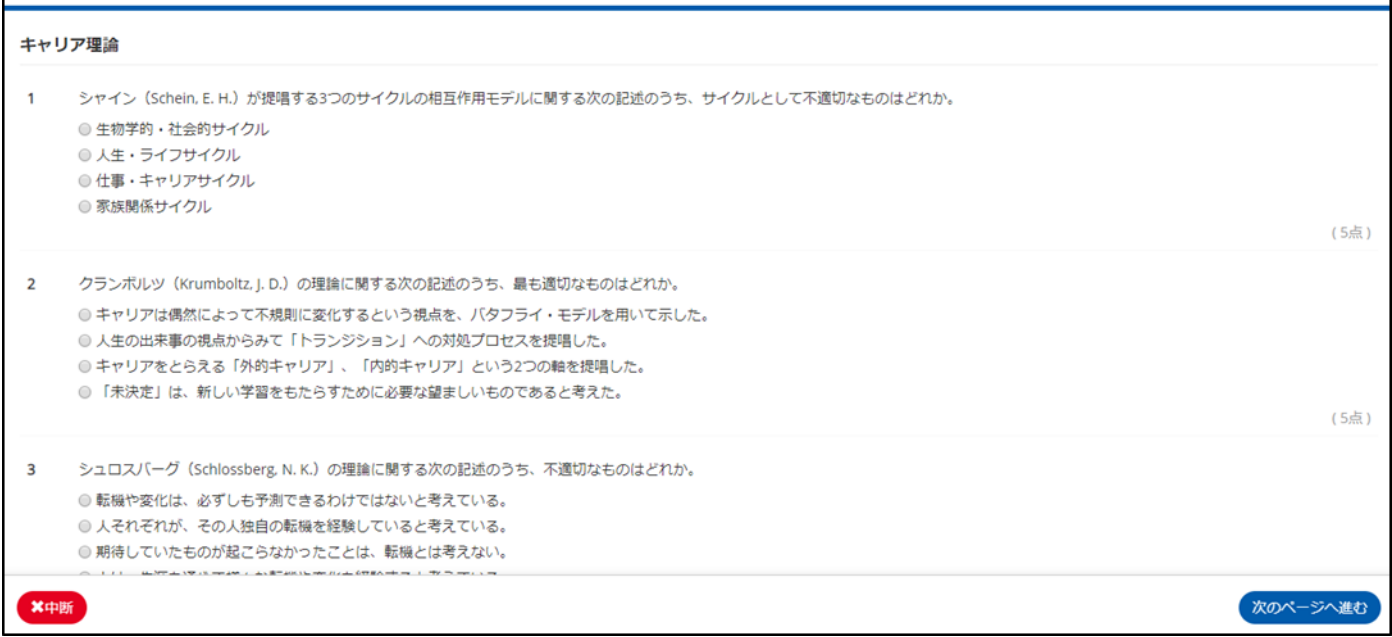

・レポート課題

レポートを提出する課題です。レポートへの指示を読んでコメントやファイルを添付して提出してください。

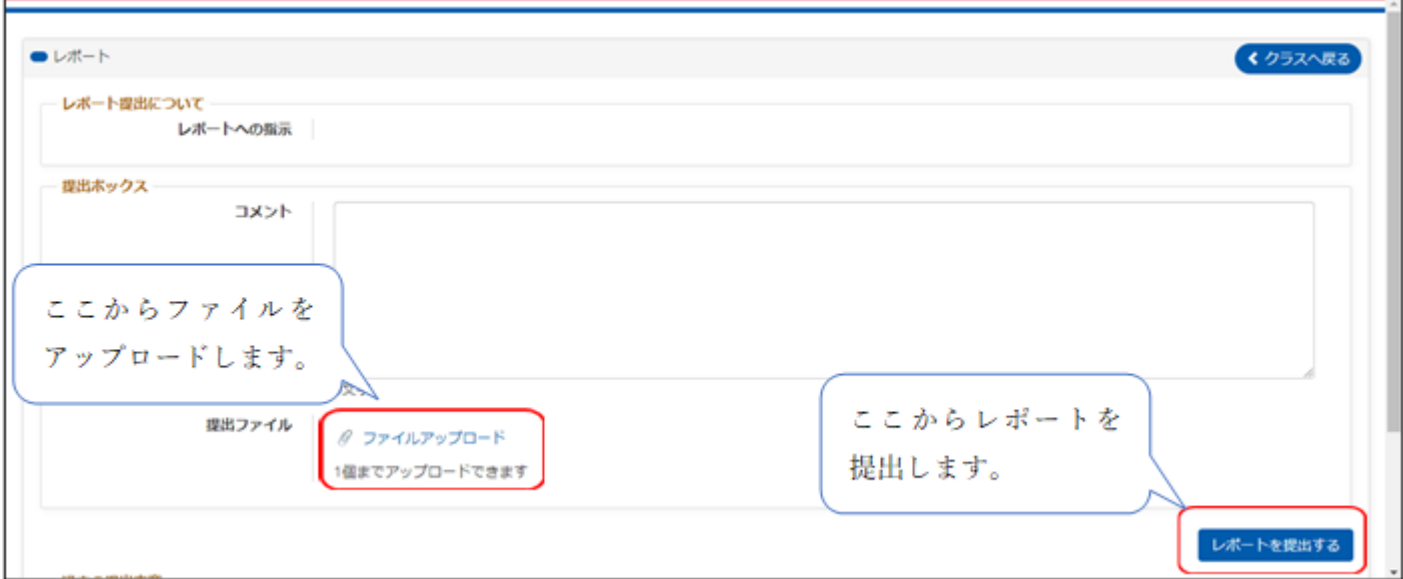

・この他にも声を提出する録音課題や穴埋め式、記述式、ファイル提出、問題集などが課題として提出されます。 受講方法を確認して間違いのないように注意してください。

# ・以上が CHUKYO MaNaBo の基本的な利用方法になります。 それぞれの機能について、必ず学生用ガイドや MaNaBo 説明動画を参照して再度確認してください。